## [New Exam Dump[s PassLeader Premium 70-341 Practice Te](http://www.cert4dumps.com/?p=357)st Ensure 100 Percent Exam Passing

 Passed 70-341 exam today by learning PassLeader 70-341 exam dumps! PassLeader just updated the 70-341 exam questions(total 219q), the new 70-341 vce dumps and pdf dumps cover all the real questions, which will help you passing exam easily. What's more, PassLeader's new 70-341 vce dumps and pdf dumps have corrected many wrong answers, which is not available in other 70-341 vce files, it will ensure you 100 percent passing exam! keywords: 70-341 exam,219q 70-341 exam dumps,70-341 exam questions,70-341 pdf dumps,219q 70-341 vce dumps,70-341 vce test software,70-341 practice test,Microsoft Core Solutions of Microsoft Exchange Server 2013

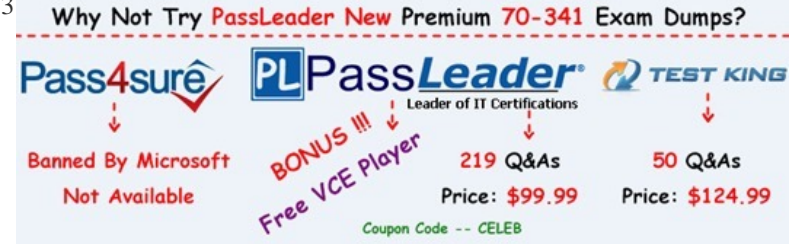

 NEW QUESTION 1Your netwo[rk contains an Active Directory forest named contoso.com. The forest co](http://www.passleader.com/70-341.html)ntains the domain controllers configured as shown in the following table.

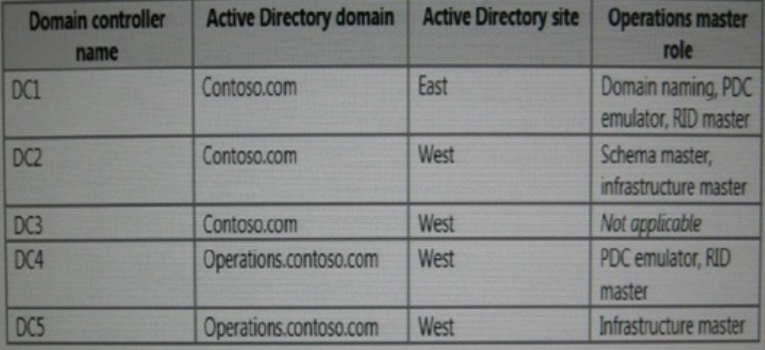

You plan to deploy an Exchange Server 2013 organization to the forest. A company policy prevents administrators from logging on to DC2 to perform installations. You need to prepare the Active Directory schema for the planned Exchange Server deployment. You verify that your user account has all the required permissions to achieve the task. The solution must minimize changes to the Active Directory infrastructure. A. Move the schema master role to DC1, and then run Exchange setup.B. Deploy a member server to contoso.com, and then move the server to the West site. Run adprep.exe from the member server.C. Log on to DC3 and then run Exchange setup.D. Log on to any server in the West site, and then run Exchange setup. Answer: AExplanation:Prepare Active Directory and domains for Exchange 2013. The first step in getting your organization ready for Exchange 2013 is to extend the Active Directory schema. Exchange stores a lot of information in Active Directory but before it can do that, it needs to add and update classes, attributes, and other items. Before you extend your schema, there are a few things to keep in mind:\* The only way to extend the schema for Exchange is to use Setup.exe in Windows Command Prompt or use Exchange 2013 Setup. Other ways of extending the schema aren't supported.\* The computer where you'll run the command to extend the schema needs to be in the same Active Directory domain and site as the schema master. We can accomplish this be by moving the schema master role to DC, and then run Exchange setup.Incorrect answers:Not B: Adprep is used to upgrade the Active Directory infrastructure forest to a newer version such as to Windows Server 2008. Adprep is not used for Exchange Server infrastructure changes. Not C: Exchange Setup must be run from the Schema master. DC3 does not have the schema master role.Not D: Only DC2 in the West site has the Schema master role. We cannot run Exchange Setup from the other servers in the West site.

https://technet.microsoft.com/en-us/library/bb125224%28v=exchg.150%29.aspx NEW QUESTION 2You have an Exchange Server 2013 organization. A new policy requires that all iPhone users access their on-premises mailbox by using the OWA for iPhone app. You need to ensure that push notifications for the OWA for iPhone app are configured before the users install the app. Which three actions should you perform? Each correct answer presents part of the solution. A. Configure Microsoft Azure Active Directory [Sync \(Azure AD Sync\).B. Modify the EWS virtual directory.C. Enable push n](https://technet.microsoft.com/en-us/library/bb125224%28v=exchg.150%29.aspx)otifications proxy.D. Enroll in Microsoft Office 365 for business.E. Modify the OWA virtual directory.F. Set up on premises Exchange 2013 to Office 365 Authentication.

Answer: CDFExplanation:Con[figuring push notifications proxying for OWA for Devices To enab](http://www.cert4dumps.com/?p=357)le push notifications, the admin must:1. (D) Enroll your organization in Office 365 for business.2. Update all on-premises servers to Exchange Server 2013 Cumulative Update 3 (CU3) or later.3. (F) Set up On-premises Exchange 2013 to Office 365 Authentication.4. (C) Enable push notifications from the on-premises Exchange Server 2013 to Office 365 and verify that push notifications are working.Illustration below:

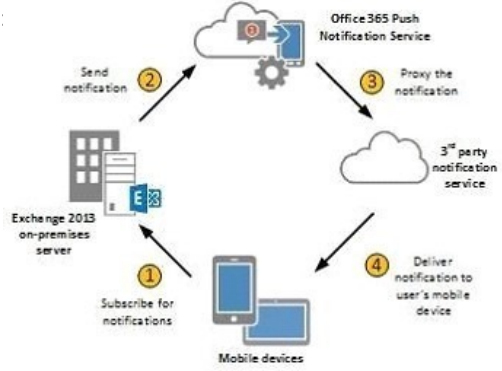

Incorrect answers:Not A: There is no need to configure Microsoft Azure Active Directory Sync. Not B: You do not have to modify the EWS virtual directory.Not E: You do not have to modify the OWAvirtual directory.

https://technet.microsoft.com/en-us/library/dn511017%28v=exchg.150%29.aspx NEW QUESTION 3You have an Exchange Server 2010 organization. You deploy several Exchange Server 2013 servers to the organization and you deploy the required certificates. You attempt to connect to an Exchange Server 2013 server by using Outlook Web App and you discover the error message shown in the exhibit (Click the Exhibit button.) You need to prevent the error message from appearing when users access Outlook Web App [on the new servers. What should you do? A. Remove the Exchange Server 2010](https://technet.microsoft.com/en-us/library/dn511017%28v=exchg.150%29.aspx) servers from the organization.B. Run the Remove-ExchangeCertificate cmdlet.C. From the Exchange Management Console, remove the certificates from the Exchange Server 2010 servers.D. From the Exchange Admin Center, modify the properties of the OWA virtual directory. Answer: B Explanation:We remove the Exchange Server 2010 servers certificates. The certificates are removed with the Remove-ExchangeCertificate cmdlet. Note that the Exchange 2010 SSL certificate can be re-used if it contains the correct namespaces. You can export the SSL certificate from Exchange 2010 and import it into Exchange 2013. However, if the names on the certificate are not correct, or the certificate is due to expire soon anyway, you may find it easier to simply acquire a new SSL certificate.Incorrect answers:Not A: We must remove the certificate for the Exchange Server 2010 servers. If you just remove the Exchange Server 2010 servers the certificates for them would still cause problems. Not C: We cannot remove the certificates from the Exchange Management Console. Not D: Modifying the OWA virtual directory would not address the certificate problem.Reference: https://technet.microsoft.com/en-us/library/aa997569%28v=exchg.150%29.aspx NEW QUESTION 4Drag and Drop QuestionYou have an Exchange Server 2013 organization that contains a server named EX1. The network contains two domain controllers named DC1 and DC2. You plan to make changes to the Active Directory infrastructure and to remove DC2 from the network. You need to [verify whether EX1 writes Active Directory changes to DC2. What command sh](https://technet.microsoft.com/en-us/library/aa997569%28v=exchg.150%29.aspx)ould you run? To answer, select the appropriate options in the answer area. Answer Area

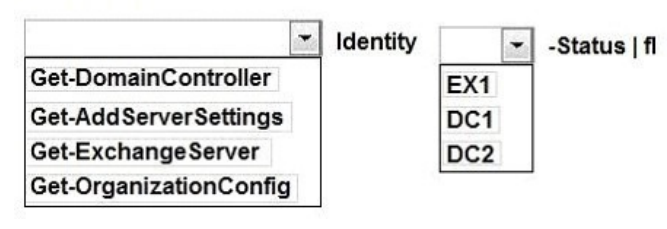

Answer: Answer Area

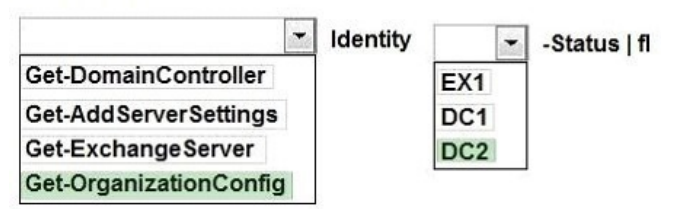

Explanation:The Get-Organiz[ationConfig cmdlet is used to get configuration data for an Exchang](http://www.cert4dumps.com/?p=357)e organization. We should specify DC2 as we are interested if information from EX1 is propagated to DC2. Example: This example gets the organization configuration information for the domain controller ContosoDC.Get-OrganizationConfig -DomainController ContosoDCIncorrect answers:Not Get-ExchangeServer: The Get-ExchangeServer cmdlet is used to obtain the attributes of a specified Exchange server, but we are not interested in the attributes of EX1, we want to know if EX1 propagates changes to DC2.Not Get-DomainController: The Get-DomainController cmdlet is used to view a list of domain controllers that exist in your organization, but we are interested in Active Directory information not a list of the Domain controllers.Not Get-AddServerSettings: The Get-AdServerSettings cmdlet is used to view the Active Directory Domain Services (AD DS) environment settings in the current Windows PowerShell session, but we are not interested in PowerShell sessions.https://technet.microsoft.com/en-us/library/aa997571%28v=exchg.150%29.aspx NEW QUESTION 5Drag and Drop QuestionYou have an Exchange Server 2013 organization that contains several servers in a single site. You run the Get-TransportConfig cmdlet and you receive the following output. AddressBookPolicyRoutingEnabled  $-5-1$ 

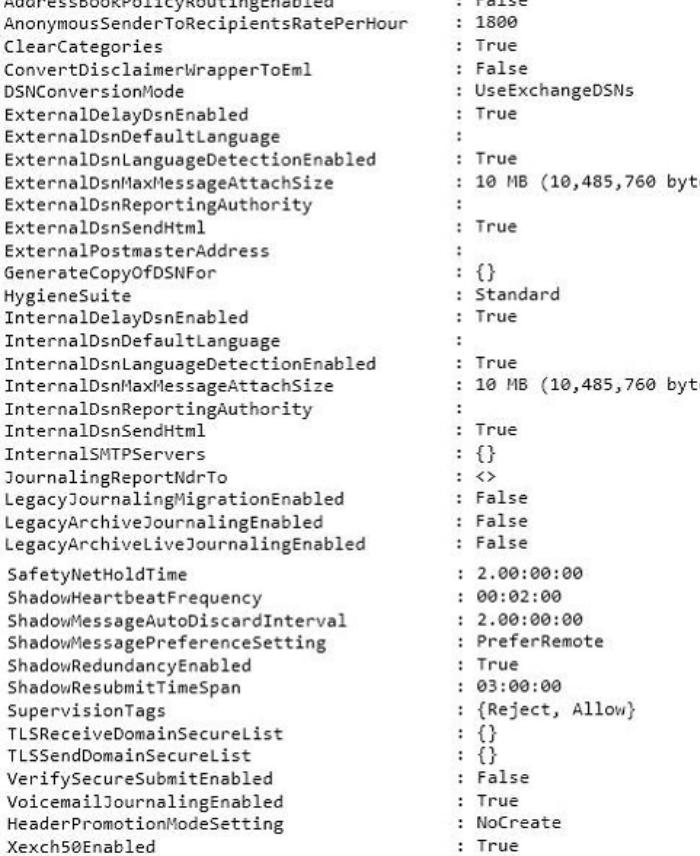

Use the drop-down menus to select the answer choice that completes each statement. Answer Area

When a server in the organization receives an email message from the Internet, the server will [answer choice].

make a shadow copy of the message on another serve reject the email message and send a non-delivery repsilently reject the email message

If an Exchange server is unavailable for lanswer choice] the Exchange server that holds the shadow copy of messages for that server will become the primary server for those email messages.

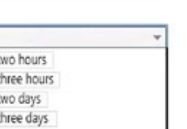

Answer: Answer Area<br>When a server in the organization receives an email message from the Internet, the server will [answer choice].

make a shadow copy of the message on another server reject the email message and send a non-delivery report (NDR) to the sender silently reject the email message

If an Exchange server is unavailable for [answer choice] the Exchange server that holds the shadow copy of messages for that server will become the primary server for those email messages

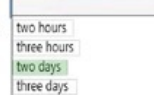

 *Output as PDF file has been powered by [ Universal Post Manager ] plugin from www.ProfProjects.com | Page 3/4 |*

Explanation:Box 1: make a sh[adow copy of the message on another server From the exhibit we se](http://www.cert4dumps.com/?p=357)e that: ShadowRedundacyEnable: True With shadow redundancy in Microsoft Exchange Server 2013 the transport server makes a redundant copy of any messages it receives before it acknowledges successfully receiving the message back to the sending server.Box 2: two days.In the exhibit we see: ShadowMessageAutoDiscardInterval : 2.00:00:00 This means two days.Note: Use the ShadowMessageAutoDiscardInterval parameter of the Set-TransportConfig cmdlet to configure the maximum age for shadow messages in your organization. By default, shadow messages are discarded automatically after two days.This example reduces the retention period of shadow messages to four hours for your organization.Set-TransportConfig -ShadowMessageAutoDiscardInterval 04:00:00

https://technet.microsoft.com/en-us/library/dd351027%28v=exchg.150%29.aspx

https://technet.microsoft.com/en-us/library/dd351046%28v=exchg.141%29.aspx

Why Not Try PassLeader New Premium 70-341 Exam Dun

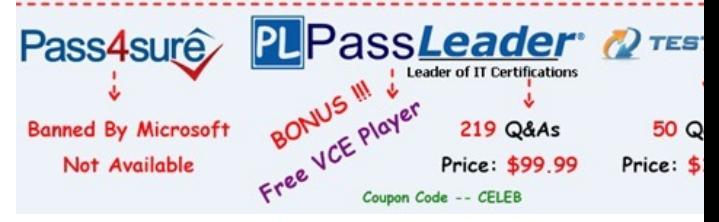

**http://www.passleader.com/70-341.html**